# Intermountain Medical Imaging Online Ordering Tutorial for Web Ordering 2.0

- No physical signatures required
- Support for users across multiple providers & practices
  - Large Office synchronicity

.....let's get started.

### Online Ordering The Basics

Visit our website: www.aboutimi.com

 Select the "Online Ordering" Link

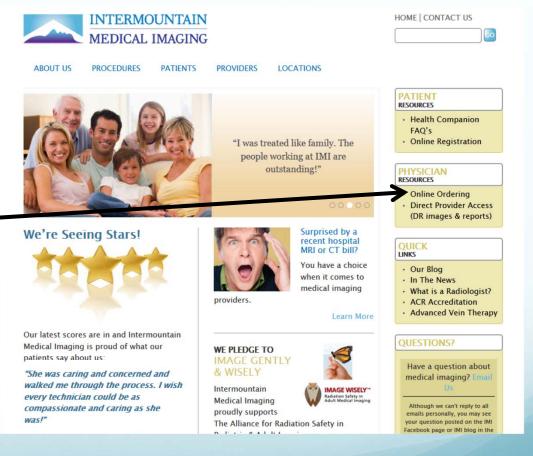

#### Online Ordering Requesting An Account

New to the system? You will be required to "request an account"

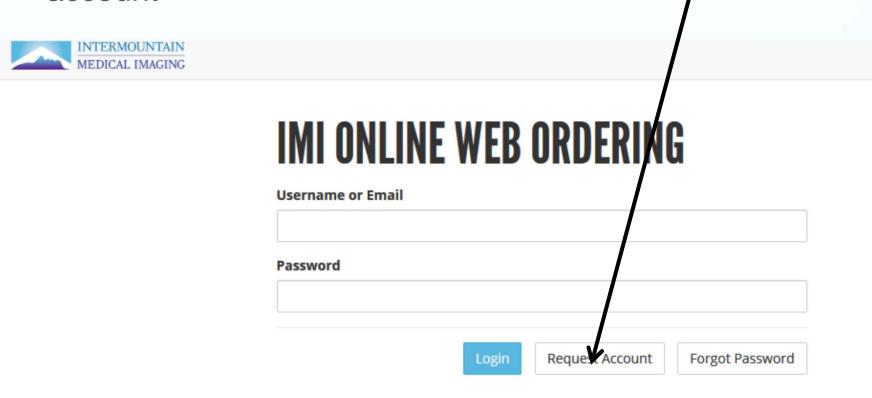

## Online Ordering Requesting an Account

 Fill out required fields and submit request. You can add in requested providers now, or at a later date.

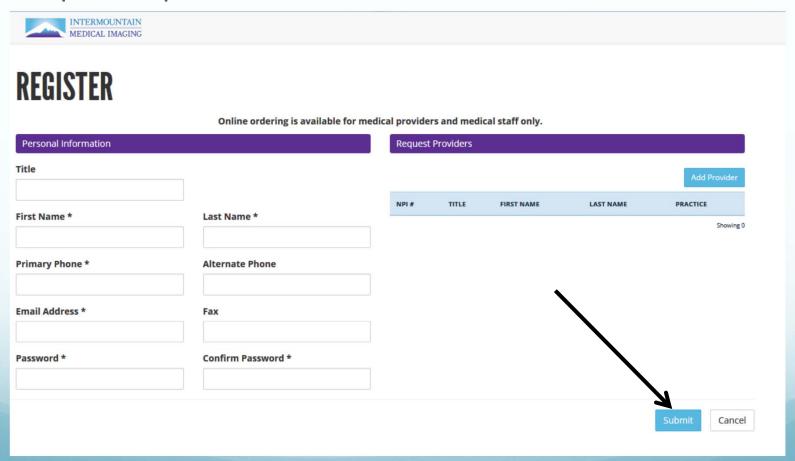

## Online Ordering Create Your Account

- Print the User Agreement PDF
- Fax completed & signed agreement to (208) 384-9023
- Once approved and processed, we will email you your login and password
- In-service training session available up on request

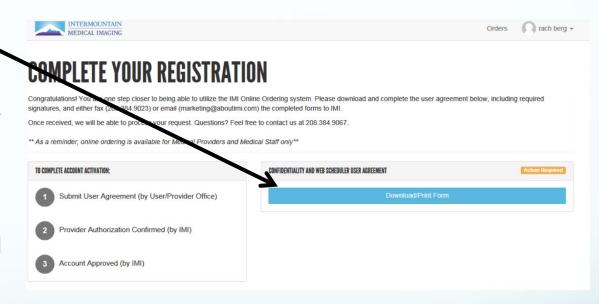

## Logging into Online Ordering

Here we go...

#### Logging into the system

 Already have an account? Enter your email address (login) and password and click the "login" button

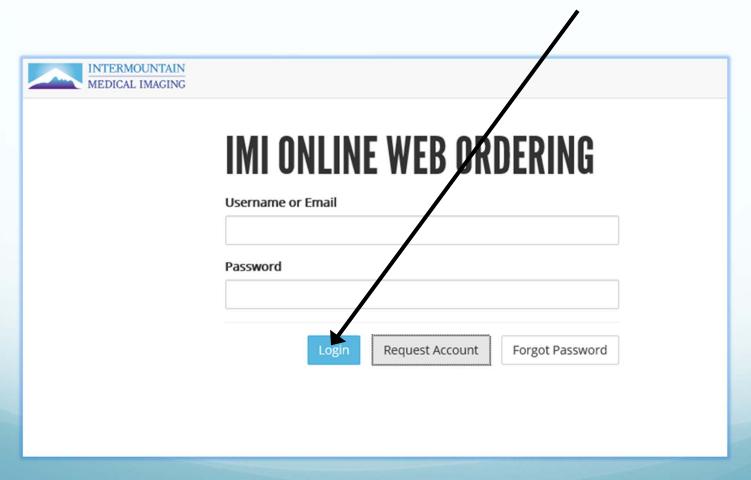

#### Verify Account Information

 Click your name in the upper right hand corner and select "My Account" to find your account specifics. This is where you can request new providers, update your user name, email, primary phone, fax, and/or password.

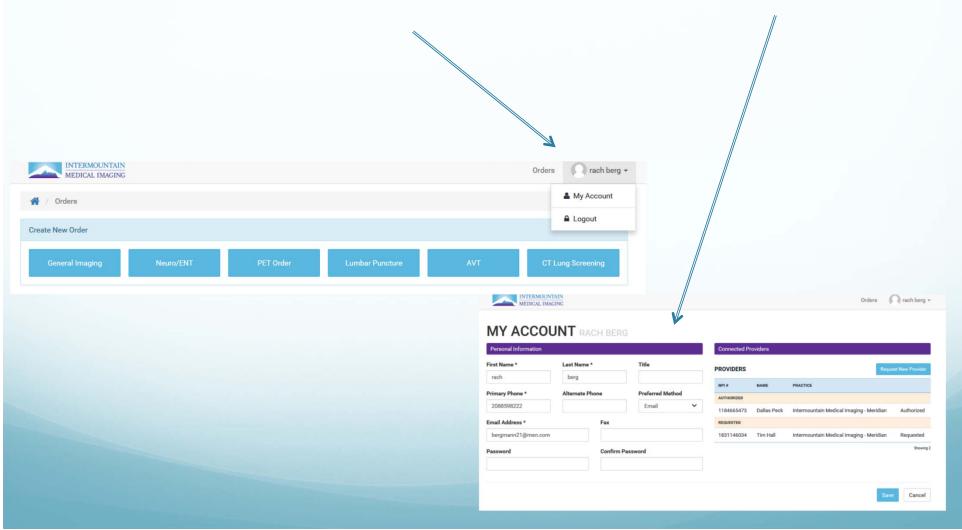

#### Adding Providers

 Go to "My Account" by clicking on your user profile in the right hand corner by the orders tab.

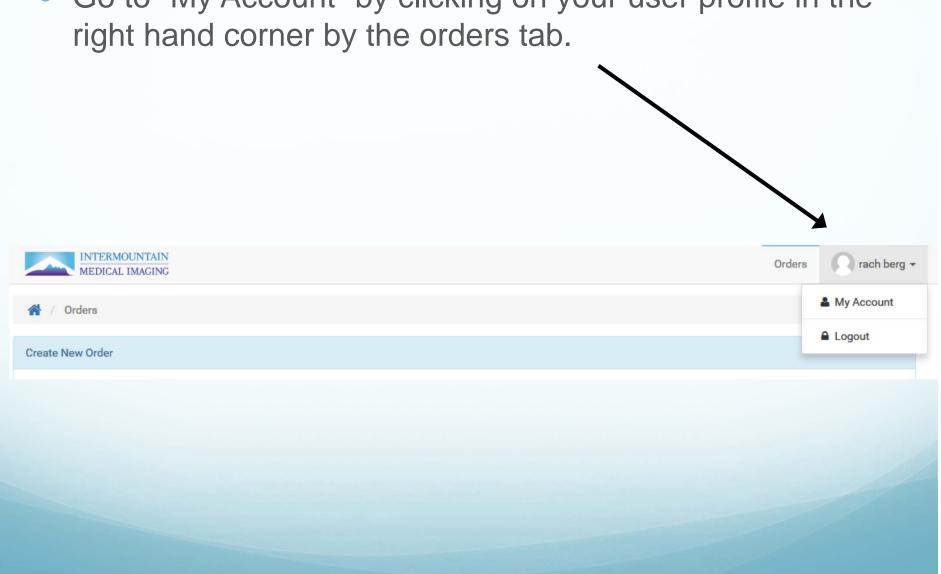

#### Adding Providers

 To request a new provider, click on the "Request New Provider" link. Search for your requested provider, select and save! Once we receive updated PW, we will approve your providers and add them to your provider list.

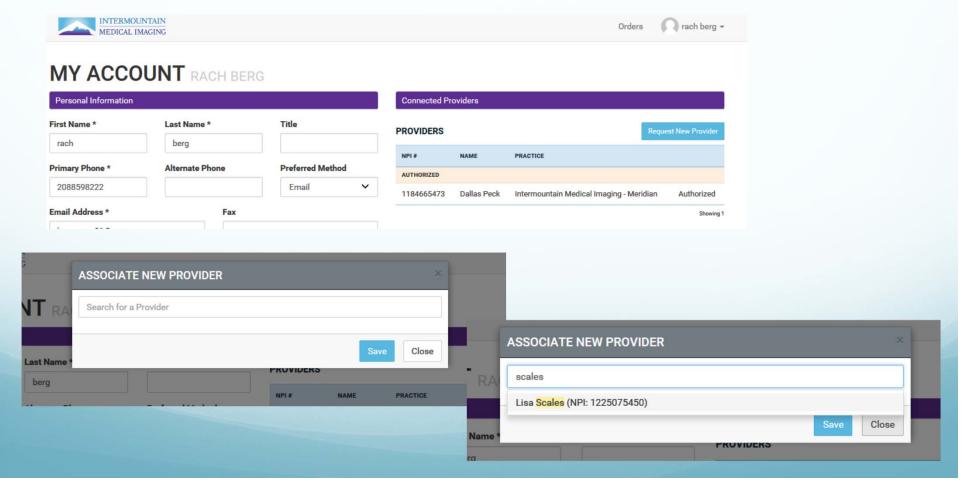

## \*\*\*Important Information About Account Maintenance

- Please remember that addition of any new provider after your initial account approval requires you to update your User Agreement PDF by including:
  - New provider name and NPI number
  - Initials and date of updated information
- Updated Online Ordering Account agreements can be faxed to 384-9023

#### Placing an IMI order

We've made it so easy!

#### Placing an Online Order

- Once logged in, you will see your order form options. Select from:
  - General Imaging
  - CT Lung Screening
  - Neuro/ENT
  - PET
  - Lumbar Puncture
  - Advanced Vein Therapy (AVT)

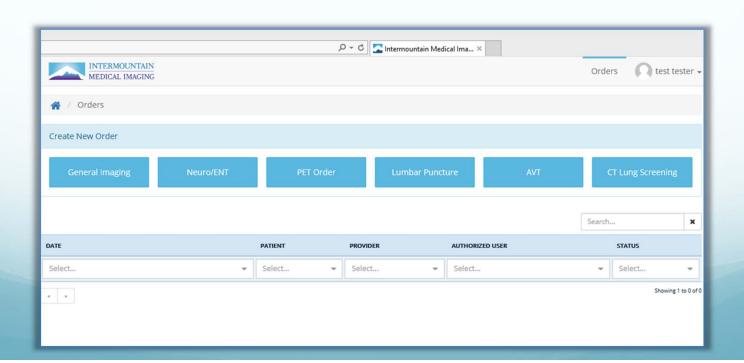

#### Select the Provider

 After you select the order, click on the drop down box to select the location and ordering provider and submit request to start creating the order!

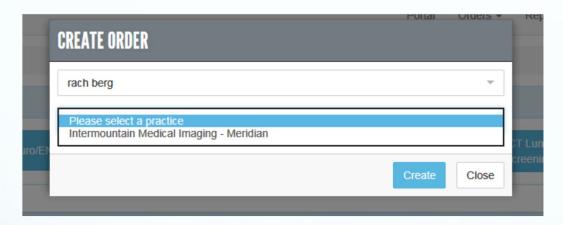

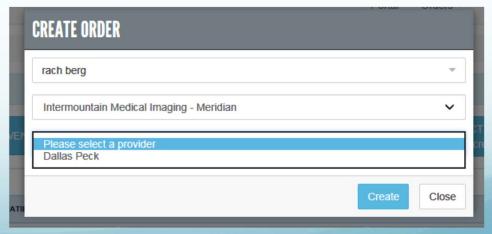

#### Online Ordering - Sample Order

| Scheduling<br>208-954-8150<br>Fax Number<br>208-947-3322          |                           | 50                                                       | Call Patient                                               |                | Walk-In Patient (X-Ray only) |                                        | This is a corrected order       | Appt Date/Time Scheduled               |  |
|-------------------------------------------------------------------|---------------------------|----------------------------------------------------------|------------------------------------------------------------|----------------|------------------------------|----------------------------------------|---------------------------------|----------------------------------------|--|
|                                                                   |                           |                                                          | Patient Name                                               |                |                              | Date                                   |                                 | 02/16/2016                             |  |
|                                                                   |                           | Patient                                                  | Patient Date of Birth                                      |                |                              |                                        | Provider Name                   | Dallas Peck, MD                        |  |
| INTERMOUNTAIN www.aboutimi.com                                    |                           |                                                          | Patient Phone                                              |                |                              |                                        | Practice Name                   | Intermountain Medical Imaging -        |  |
| MEDICAL IMAGING Tax ID#: 82-0514422                               |                           |                                                          | Patient Sex                                                |                | Male 🗸                       |                                        | Practice Contact #              | (208) 367-8223                         |  |
| Precert#Authorization#                                            |                           |                                                          | Electronic Signature                                       |                |                              |                                        |                                 |                                        |  |
| Translator Needed (language)                                      |                           |                                                          | 2/16/2016 10:29:01 AM;Verified/Reviewed By:Dallas Peck, MD |                |                              |                                        |                                 |                                        |  |
|                                                                   |                           | *Indicat                                                 | *Indications, HX, ICD-10                                   |                |                              |                                        |                                 | CC                                     |  |
|                                                                   |                           |                                                          |                                                            |                |                              |                                        |                                 |                                        |  |
|                                                                   | Wet R                     | Wet Read To @ (pgr/cell/email) Provider/Radiologist Only |                                                            |                |                              |                                        |                                 |                                        |  |
| MRI                                                               | MRI                       |                                                          | CT R                                                       |                | DIOGRAPHY                    | SPECIALS                               |                                 | ULTRASOUND                             |  |
| PLEASE PROVIDE CREATININE LEVEL IF TAKEN WITHIN THE LAST 30 DAYS. |                           |                                                          | NYS.                                                       | CHEST          |                              | CT MYELOGRAM                           |                                 | ☐ US Carotid                           |  |
| ☐ CONTRAST PRN                                                    |                           |                                                          | ☐ Chest X-Ray                                              |                |                              | Flex/Ext                               | ☐ No Flex/Ext                   | ☐ US Thyroid                           |  |
| ☐ MR Brain CT HEAD                                                |                           | CT HEAD AND                                              | NECK                                                       | SP             | INE/PELVIS                   | Low Dos                                | E Level                         | ☐ Thyroid Biopsy                       |  |
| MR Brain W /IAC (Internal Auditory Canal)                         |                           | Brain                                                    |                                                            | AP/Lateral     | Complete                     | Full Dose                              | Level                           | Liver Biopsy                           |  |
| ☐ MR Cervical Spine ☐ Screening ☐ Neck, Soft T                    |                           | Neck, Soft Tissue                                        |                                                            | Flex/Extension |                              | Cervical Spine                         |                                 | ☐ US Abdomen                           |  |
| ☐ MR Thoracic Spine ☐ Screening ☐ Maxillofacial                   |                           | Maxillofacial                                            | ☐ Cervical Spine                                           |                |                              | ☐ Thoracic Spine ☐ Lumbar Spine        |                                 | US Abdomen Limited (e.g. GB)           |  |
| ☐ MR Lumbar Spine ☐ Screening ☐ Sinus                             |                           | Sinus                                                    | ☐ Thoracic Spine                                           |                |                              |                                        | NEURO                           | US Abdominal Aorta                     |  |
| Pelvis                                                            |                           | CT CHEST/ABDOME                                          | EN/PELVIS                                                  | Lumbar Spine   |                              | Cervical                               | Epidural Injection/Translaminar | SELECT ONLY ONE                        |  |
| ☐ MR Abdomen ☐ Chest                                              |                           | Chest                                                    |                                                            | Pelvis, AP     |                              | Lumbar Epidural Injection/Translaminar |                                 |                                        |  |
| ☐ MR Enterography (Abd/Pelvis) ☐ Abdomen/Pelvis                   |                           |                                                          |                                                            | EXTREMITIES    |                              | Level                                  |                                 | US Pelvis, to include transabdominal & |  |
| ☐ Shoulder ☐ R                                                    | Shoulder R L Abdomen Only |                                                          |                                                            | R              | L                            | Nerve Bl                               | ock-Therapeutic/TFESI           | transvaginal                           |  |
| ☐ Elbow ☐ R                                                       | L                         | Pelvis Only                                              |                                                            | Body Part      |                              | Side/I                                 |                                 | US Pelvis, Transabdominal only         |  |
| ☐ Wrist ☐ R                                                       |                           | Renal Stone (abd/pelvis)                                 |                                                            |                |                              |                                        | ock-Diagnostic/SNRB             | US Pelvis, Transvaginal only           |  |
| ☐ Hip ☐ R                                                         |                           |                                                          |                                                            |                |                              | Side/I                                 |                                 | Hysterosonogram                        |  |
| rmp                                                               |                           | CT IVP (abd/pelvis/3D)                                   |                                                            |                |                              |                                        |                                 | US Scrotal                             |  |

#### Select Type of Order

- Options Include:
  - Call Patient to Schedule
  - Order for Walk-In Patient (x-ray only)
     ORDERING OPTIONS

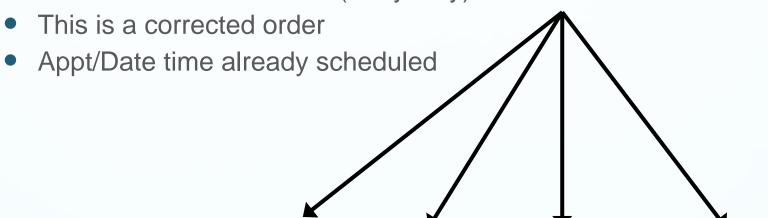

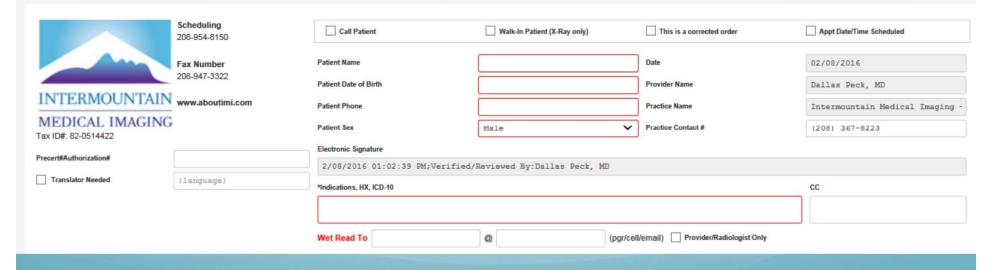

#### Ordering Options Overview

| Options                     | Brief Description                                                                                                    |  |  |  |  |  |
|-----------------------------|----------------------------------------------------------------------------------------------------|--|--|--|--|--|
| Call Patient to Schedule    | IMI will contact your patient directly to coordinate the appointment time. You will receive a confirmation email or fax notifying you of the appointment date, time and location.                                                                                                    |  |  |  |  |  |
| Order for Walk-In Patient   | Walk-in X-ray is available at our Meridian, Eagle, and Downtown locations. If you select this option, your patient can walk into any of these locations and will be seen. Walk-in wait time is determined by how busy the modality schedule is for the site that day. We encourage you to fax a copy of the order to the site if you know where your patient is going so we can have the information when the patient arrives. |  |  |  |  |  |
| This is a Corrected Order   | If you have sent us an order and need to change something, check this box and we will replace the previous order with the corrected order.                                                                                                    |  |  |  |  |  |
| Appt Date/Time<br>Scheduled | Check this box if you have already contacted IMI and scheduled an appointment for your patient. Remember a written order is still required for all verbal orders.                                                                                                    |  |  |  |  |  |

## Complete Demographic Information

- The date, provider name, provider contact (you) and the email will automatically be filled in when you select a provider from the previous screen
- Be sure to complete the patient name, date of birth (formatted mm/dd/yyyy), patient phone number, sex and indications
- As you see below, the providers signature is submitted electronically

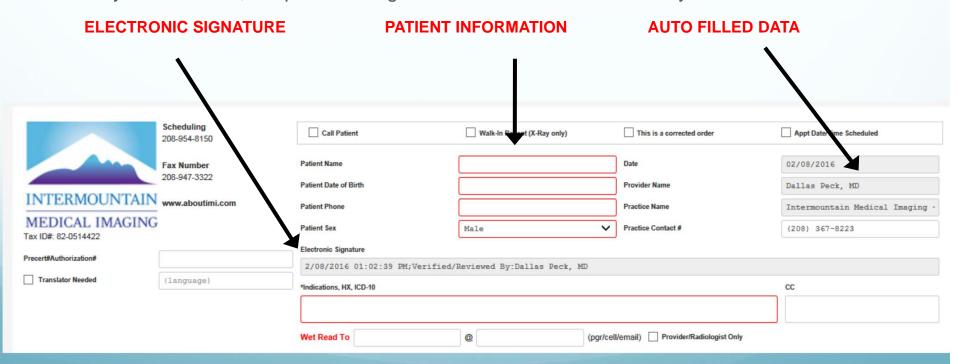

## Pre-Authorizations & Translator Services

- If your patient's insurance requires a pre-authorization, please contact the insurance company prior to sending the order. Please note the pre-authorization number on the order.
- IMI offers translator services. If these services are needed, check the box below and note the language requested. We will then have our translation service contact your patient to coordinate the appointment. Depending on the exam, IMI will also have a translator available for the appointment.

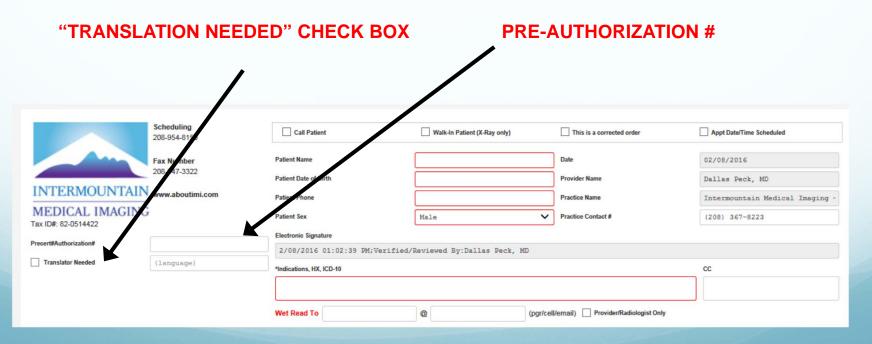

#### Wet Read Requests

- If your provider would like to be notified of the results as soon as the report is available, be sure to list the name of the person to be contacted and the number where they can be contacted.
- Wet Read vs. STAT Exam.
  - Wet Read "I need this right now to determine course of treatment" i.e. broken leg, admittance to hospital due to pneumonia
  - STAT Exam "Important, but not as serious as a wet read"
  - \*\*\*Please note that in the case of Wet Reads, our radiologists will only contact your provider if there is a significant finding. If there is no significant finding, our tech staff will notify you, personally.

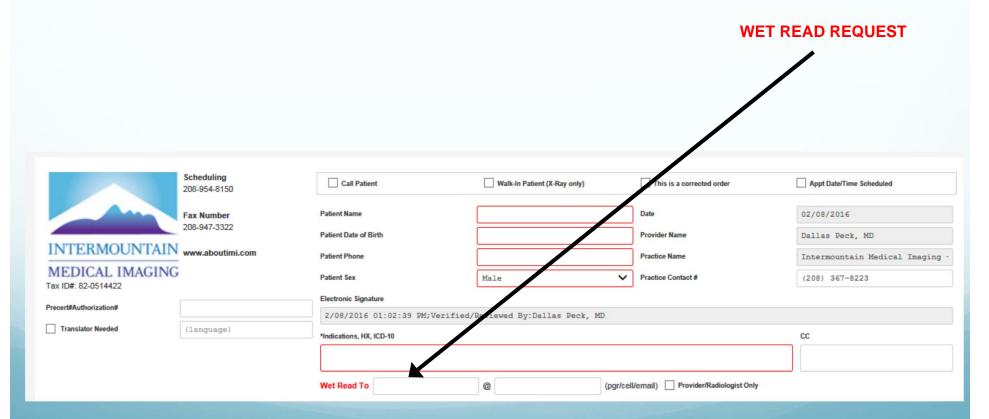

#### Select Your Exam

 Choose an exam. If the specific exam you are ordering is not listed, utilize the large box listed below the appropriate exam and write in the requested exam.

#### SELECT THE EXAM YOU WOULD LIKE TO ORDER OR WRITE IN

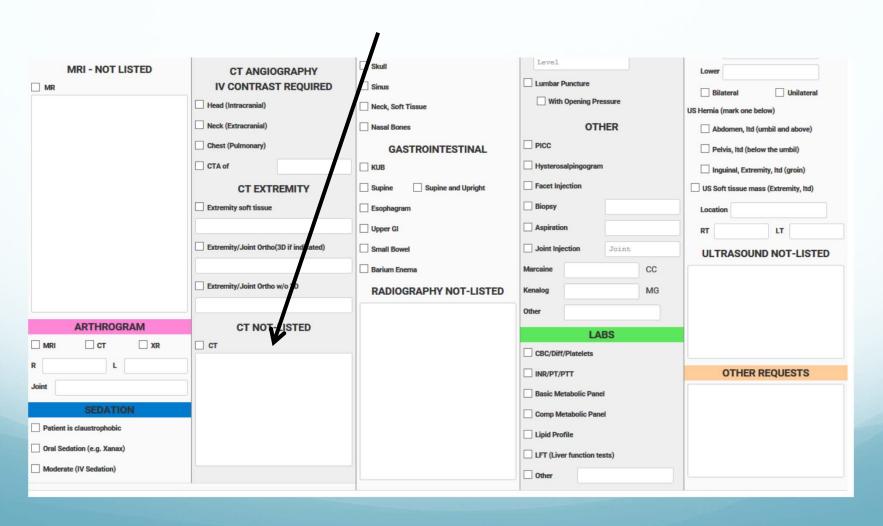

#### Note Any Special Requests

 If the provider has any special requests of the radiologists or has additional details pertinent to the exam, please note them in the "other requests" box located in the lower right hand corner.

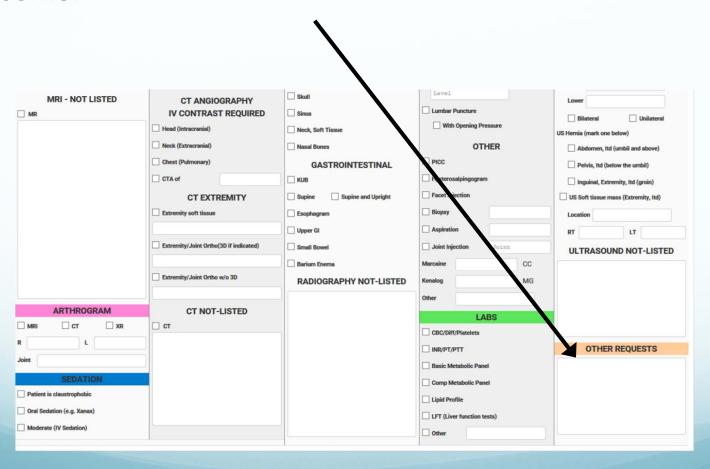

#### MRI/CT Pop-up Box

- When ordering MRIs or CTs you will receive a pop-up box that reminds you we may need a creatinine level.
- If you have this information, please send it to IMI.

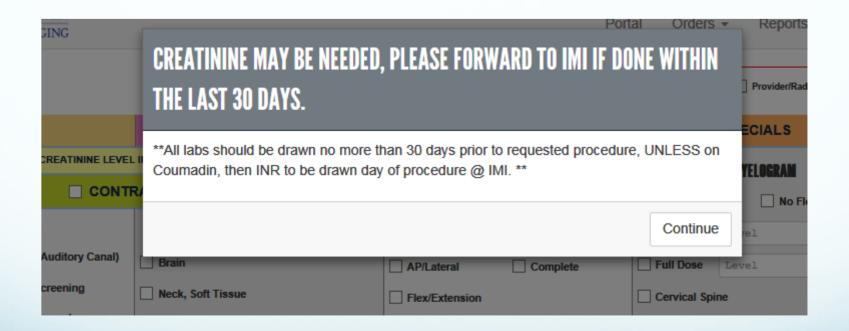

#### Submit Your Order

- Once you have completed each of the previous steps, click on the "submit and send" button in the lower right hand corner
- Please note, the order will not send unless all required fields have been completed.

**SUBMIT & SEND BUTTON** 

Submit & Send

Cancel

# LABS CBC/Diff/Platelets INR/PT/PTT Basic Metabolic Panel Comp Metabolic Panel Lipid Profile LFT (Liver function tests) Other

#### Processing Your Order

 Once you have clicked the "Submit and Send" button you will see a brief message at the top of your screen letting you know that your order has been created successfully.

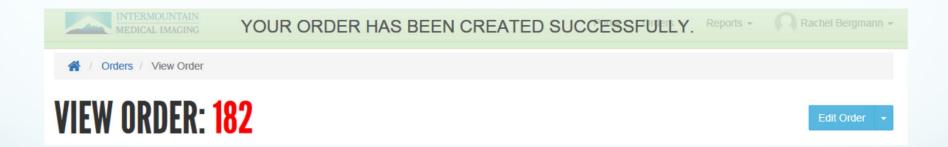

#### **Order Confirmation**

 After submitting your order, you will see an order summary which lists the basic details of your order as well as the option to print or download the order information.

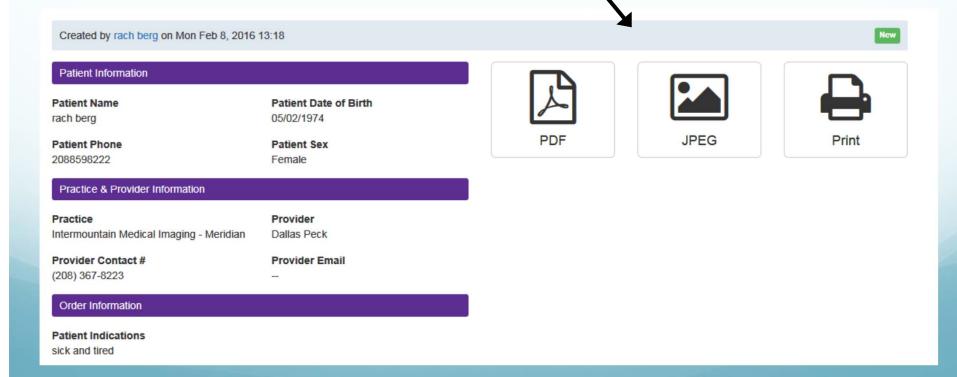

# Reviewing Submitted Orders and/or Re-ordering or Correcting an Order

So much you can do...

#### Review Submitted Orders

Select "Orders" to access all submitted orders for your approved providers.

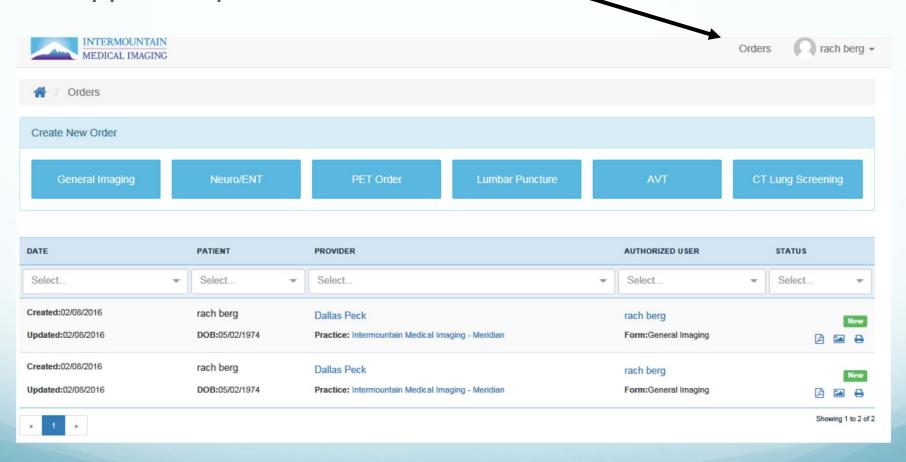

#### Search Components

 From the list of orders, you can search by Order number, date, patient name, provider name, user name, or status of the order.

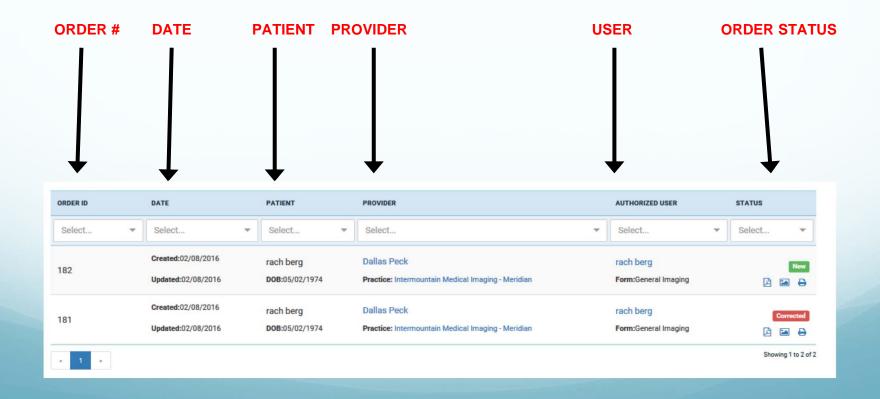

#### Select the Order for Review

Highlight the exam you would like to review, and click

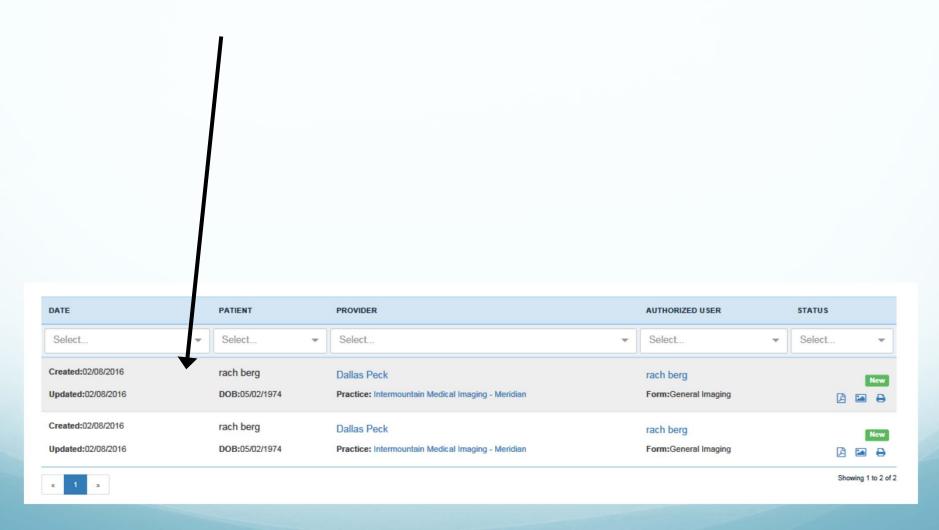

#### Reviewing Your Order

 The order summary will display the order status, as well as the option to duplicate or correct the order.

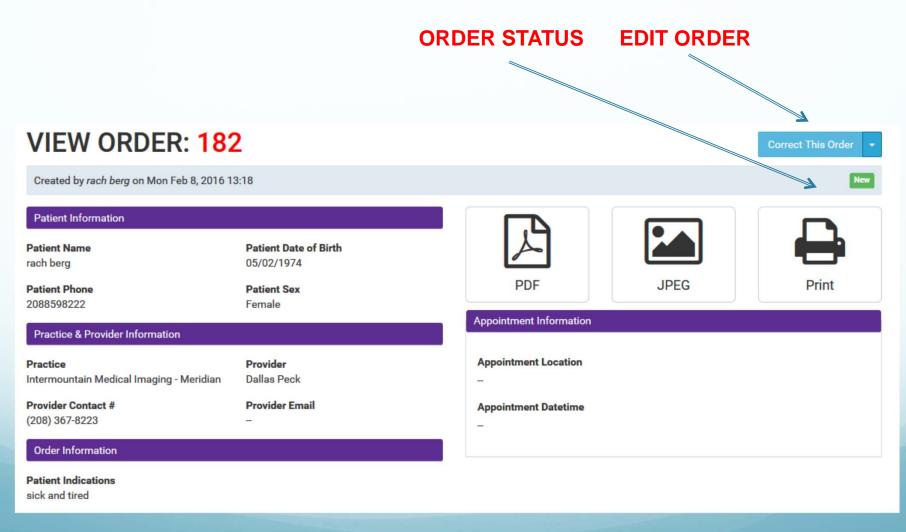

#### Re-Order

 After selecting the order from the list, click 'Edit' to correct, create a new order, or duplicate the order for that particular patient.

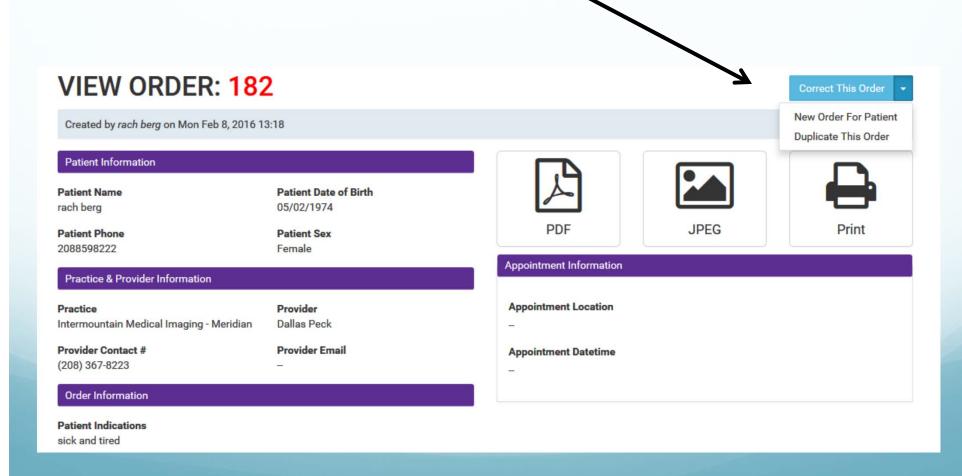

#### Correcting the Order Information

- The box for "Corrected Order" will automatically be checked so IMI knows you are making a change to the original order.
- While here, you can:
  - Add or remove exams
  - Change patient information
  - Change indications
  - Add Prior Authorization information

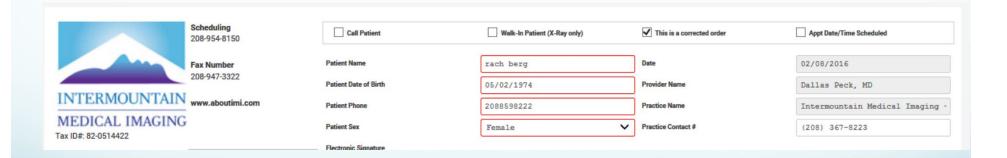

#### Re-Submit Your Order

 Once you have completed each of the previous steps, click on the "submit and send" button. Your order summary will now show it as a corrected order, as well as a log of the order changes and dates.

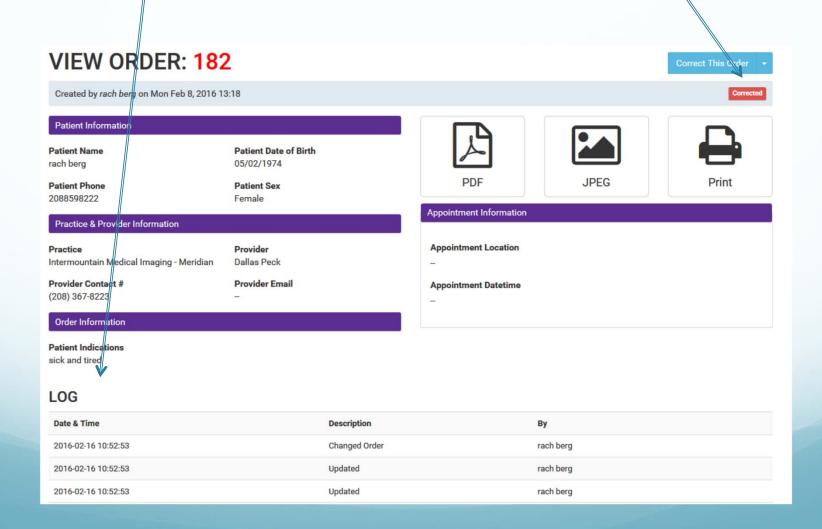

# Further Questions After Using the Online Tutorial?

Please contact your Intermountain Medical Imaging Physician Liaison or email us at <u>marketing@aboutIMI.com</u>